# **miRge3** *Release 0.0.1*

**Arun H. Patil and Marc K. Halushka**

**Nov 25, 2020**

## **CONTENTS**

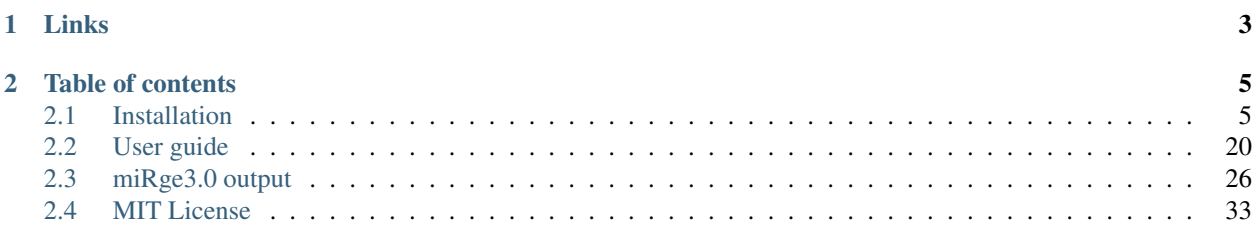

An update to Python package to perform comprehensive analysis of small RNA sequencing data, including miRNA annotation, A-to-I editing, novel miRNA detection, isomiR analysis, visualization through IGV, processing Unique Molecular Identifieres (UMI), tRF detection and producing interactive graphical output.

miRge3.0 is developed in python v3.8 and is a recent update of our previous version [miRge2.0.](https://pubmed.ncbi.nlm.nih.gov/30153801) This build includes command line interface (CLI) and cross-platform Graphical User Interface (GUI). For more details refer to documentation link below.

## **CHAPTER**

## **ONE**

## **LINKS**

- <span id="page-6-0"></span>• [Documentation](https://mirge3.readthedocs.io/)
- [Source code](https://github.com/mhalushka/mirge3.0/)
- [Report an issue](https://github.com/mhalushka/mirge3.0/issues)
- [Project page on PyPI](https://pypi.python.org/pypi/mirge3/)

#### **CHAPTER**

**TWO**

## **TABLE OF CONTENTS**

## <span id="page-8-1"></span><span id="page-8-0"></span>**2.1 Installation**

#### **2.1.1 Linux OS**

#### **Welcome to installation protocol for Linux OS**

#### **Install python3.8 and R**

This installation protocol is based on Ubuntu, please use the commands that suit your Linux distribution. For example, apt should be replaced with yum in Fedora/CentOS.

- Search and start the terminal
- Follow the commands to update Ubuntu and install python 3.8 A password will be prompted when you type sudo, use the one you have set during Ubuntu (or your distro) installation.

```
sudo apt update
sudo apt install software-properties-common
sudo add-apt-repository ppa:deadsnakes/ppa
sudo apt install python3.8
sudo apt install python3-setuptools
sudo apt install python3-pip
sudo apt install r-base
```
Linux (Ubuntu 18.04) comes with python2.7 installed by default. To use python3.8, creating an alias in .bashrc would do the trick.

Use vim editor if you are familiar using this editor vi .bashrc or open the .bashrc using text editor by gedit .bashrc and add the following line at the bottom of the text. alias python=python3.8

Save and exit. After that type bash on the command line -Or- simply, close the terminal.

#### **Installing miRge3.0**

#### **First install miRge dependenceis**

• Search and start the terminal, execute the command below:

```
python3.8 -m pip install --user cutadapt==2.7 reportlab==3.5.42 biopython==1.77 \Box˓→scikit-learn==0.23.1 hypothesis==5.15.1 pytest==5.4.2 scipy==1.4.1 matplotlib==3.
˓→2.1 joblib==0.15.1 pandas==1.0.3 future==0.18.2
```
If you encounter a WARNING, like below:

```
WARNING: The script cutadapt is installed in '/home/arun/.local/bin' which is not on
\rightarrowPATH.
 Consider adding this directory to PATH or, if you prefer to suppress this warning,
˓→use --no-warn-script-location.
```
Then, open a new terminal window or type cd to get to home directory. Add bin folder PATH to the .bashrc, as shown below: Example: export PATH=\$PATH:"/home/arun/.local/bin" Remeber to add your path /PATH\_TO\_USERS/bin.

#### **Install miRge3.0 by this simple command**

```
python3.8 -m pip install --user mirge3
```
#### **To upgrade miRge3.0**

```
python3.8 -m pip install --user --upgrade mirge3
```
#### **Install additional C-libraries based tools**

#### **Install Bowtie**

- Search and start the terminal
- Download bowtie

```
wget -O bowtie-1.2.3-macos-x86_64.zip https://sourceforge.net/projects/bowtie-bio/
˓→files/bowtie/1.2.3/bowtie-1.2.3-macos-x86_64.zip/download
```
- unzip bowtie-1.2.3-macos-x86\_64.zip
- cd bowtie-1.2.3-macos-x86\_64
- pwd
	- /home/arun/software/bowtie-1.2.3-linux-x86\_64
- Add these bowtie binaries to .bashrc as shown below:

export PATH=\$PATH:"/home/arun/software/bowtie-1.2.3-linux-x86\_64"

• After that type bash on the command line -Or- simply, close the terminal.

#### **Install Samtools**

• Search and start the terminal, execute the below command: sudo apt install samtools

#### **Install RNA Fold**

- Search and start the terminal, execute the following commands:
- wget "https://www.tbi.univie.ac.at/RNA/download/sourcecode/2\_4\_x/ViennaRNA-2.4.16.tar.gz"
- cd ViennaRNA-2.4.16

sudo ./configure sudo make sudo make install

#### **GUI requirements**

Providing system wide access to miRge3.0, cutadapt, bowtie and bowtie-build, please type or (copy and paste) and submit each of the following commands on the terminal: **NOTE:** Make sure to change your path to python bin folder; Replace /home/arun/.local/ with /Path on your computer/.

• Search and start the terminal, execute the following commands:

```
sudo ln -s /home/arun/.local/bin/miRge3.0 /usr/local/bin/miRge3.0
sudo ln -s /home/arun/.local/bin/cutadapt /usr/local/bin/cutadapt
sudo ln -s /home/arun/software/bowtie-1.2.3-linux-x86_64/bowtie /usr/local/bin/bowtie
sudo ln -s /home/arun/software/bowtie-1.2.3-linux-x86_64/bowtie-build /usr/local/bin/
˓→bowtie-build
sudo ln -s /home/arun/software/bowtie-1.2.3-linux-x86_64/bowtie-inspect /usr/local/
˓→bin/bowtie-inspect
```
#### **Downloading FASTQ files from NCBI:**

- Search and start the terminal, follow the commands below:
- wget -c https://ftp-trace.ncbi.nlm.nih.gov/sra/sdk/2.10.8/sratoolkit.2.10.8-mac64.tar.gz
- tar -xvzf sratoolkit.2.10.8-mac64.tar.gz
- cd sratoolkit.2.10.8-mac64/bin
- pwd

– /home/arun/software/sratoolkit.2.10.8-ubuntu64/bin

- Add to .bashrc
	- cd
	- vi .bashrc or gedit .bashrc and add the following line at the bottom of the page
	- export PATH=\$PATH:"/home/arun/software/sratoolkit.2.10.8-ubuntu64/bin"

Save and exit. After that type bash on the command line -Or- simply, close the terminal.

#### **Obtaining and installing GUI application**

• Download GUI for [Linux](https://sourceforge.net/projects/mirge3/files/)

#### **Uninstalling miRge3.0**

To uninstall open the terminal and type:

```
python3.8 -m uninstall mirge3
```
#### **2.1.2 macOS**

#### **Welcome to installation protocol for Mac OS**

#### **System prerequisites**

- Search and start the terminal, execute the following commands
- ruby -e "\$(curl -fsSL https://raw.githubusercontent.com/Homebrew/install/ master/install)"
- brew update
- brew install wget

#### **Install python3.7**

Please note, any version other than py3.7 causes error in Mac with multiprocessing, [issues-1,](https://github.com/darkskyapp/forecast-ruby/issues/13) [issues-2.](https://stackoverflow.com/questions/50168647/multiprocessing-causes-python-to-crash-and-gives-an-error-may-have-been-in-progr) Download python 3.7.5 from [python.org](https://www.python.org/downloads/release/python-375/)

• Search and start the terminal, execute the following commands

```
wget https://www.python.org/ftp/python/3.7.5/python-3.7.5-macosx10.9.pkg
sudo installer -pkg python-3.7.5-macosx10.9.pkg -target /
```
Mac comes with python2.7 installed by default. To use python3.7, creating an alias in .bash\_profile would do the trick Open a new terminal window. Use vim editor if you are familiar using this editor  $\forall i$  . bash\_profile or open the .bash\_profile using text editor by open -e .bash\_profile and add the following line at the bottom of the text.

```
alias python=python3.7
```
Save and exit. After that type source  $\sim/$ .bash\_profile on the command line -Or- simply, close the terminal.

#### **Install R**

• Search and start the terminal, execute the following command

brew install r

#### **Installing miRge3.0**

#### **First install miRge dependenceis**

• Search and start the terminal, execute the following command

```
python3.7 -m pip install --user cutadapt==2.7 reportlab==3.5.42 biopython==1.77 \Box˓→scikit-learn==0.23.1 hypothesis==5.15.1 pytest==5.4.2 scipy==1.4.1 matplotlib==3.
˓→2.1 joblib==0.15.1 pandas==1.0.3 future==0.18.2
```
If you encounter a WARNING, like below:

```
WARNING: The script cutadapt is installed in '/Users/loaneruser/Library/Python/3.7/bin
˓→' which is not on PATH.
 Consider adding this directory to PATH or, if you prefer to suppress this warning,
˓→use --no-warn-script-location.
```
Then, open a new terminal window or type cd to get to home directory. Add bin folder PATH to the .bash\_profile, as shown below: Example: export PATH=\$PATH:"/Users/loaneruser/Library/Python/3.7/bin/" Remeber to add your path /PATH\_TO\_USERS/Python/3.7/bin.

#### **Install miRge3.0 by this simple command**

```
python3.7 -m pip install --user mirge3
```
#### **To upgrade miRge3.0**

```
python3.7 -m pip install --user --upgrade mirge3
```
#### **Install additional C-libraries based tools**

#### **Install Bowtie**

- Search and start the terminal, execute the following command
- Download bowtie

```
wget -O bowtie-1.2.3-macos-x86_64.zip https://sourceforge.net/projects/bowtie-bio/
˓→files/bowtie/1.2.3/bowtie-1.2.3-macos-x86_64.zip/download
```
- unzip bowtie-1.2.3-macos-x86\_64.zip
- cd bowtie-1.2.3-macos-x86\_64

• pwd

– /Users/loaneruser/Software/bowtie-1.2.3-macos-x86\_64

• Add these bowtie binaries to .bash\_profile as shown below:

export PATH=\$PATH:"/Users/loaneruser/Software/bowtie-1.2.3-macos-x86\_64/"

• After that type source  $\sim/$ .bash\_profile on the command line -Or- simply, close the terminal.

#### **Install Samtools**

• Search and start the terminal, execute the following command brew install samtools

#### **Install RNA Fold**

- wget "https://www.tbi.univie.ac.at/RNA/download/sourcecode/2\_4\_x/ViennaRNA-2.4.16.tar.gz"
- cd ViennaRNA-2.4.16

sudo ./configure sudo make sudo make install

#### **Downloading FASTQ files from NCBI:**

- Search and start the terminal, execute the following command
- wget -c https://ftp-trace.ncbi.nlm.nih.gov/sra/sdk/2.10.8/sratoolkit.2.10.8-mac64.tar.gz
- tar -xvzf sratoolkit.2.10.8-mac64.tar.gz
- cd sratoolkit.2.10.8-mac64/bin
- pwd

```
– /Users/loaneruser/Software/sratoolkit.2.10.8-mac64/bin
```
- Add to .bash\_profile
	- cd
	- vi .bash\_profile or open -e .bash\_profile and add the following line at the bottom of the page
	- export PATH=\$PATH:"/Users/loaneruser/Software/sratoolkit.2.10.8-mac64/ bin"

Save and exit. After that type source  $\sim/$ . bash\_profile on the command line -Or- simply, close the terminal.

#### **GUI requirements**

Providing system wide access to miRge3.0, cutadapt, bowtie and bowtie-build, please type or (copy and paste) and submit each of the following commands on the terminal: **NOTE:** Make sure to change your path to python bin folder; Replace /Users/loaneruser/Library/ with /Path on your computer/.

• Search and start the terminal, execute the following command

```
sudo ln -s /Users/loaneruser/Library/Python/3.7/bin/miRge3.0 /usr/local/bin/miRge3.0
sudo ln -s /Users/loaneruser/Library/Python/3.7/bin/cutadapt /usr/local/bin/cutadapt
sudo ln -s /Users/loaneruser/Software/bowtie-1.2.3-macos-x86_64/bowtie /usr/local/bin/
˓→bowtie
sudo ln -s /Users/loaneruser/Software/bowtie-1.2.3-macos-x86_64/bowtie-build /usr/
˓→local/bin/bowtie-build
sudo ln -s /Users/loaneruser/Software/bowtie-1.2.3-macos-x86_64/bowtie-inspect /usr/
˓→local/bin/bowtie-inspect
```
#### **Obtaining and installing GUI application**

• Download GUI for [OSX](https://sourceforge.net/projects/mirge3/files/)

#### **Uninstalling miRge3.0**

To uninstall open the terminal and type:

```
python3.8 -m uninstall mirge3
```
## **2.1.3 Windows OS**

#### **Welcome to installation protocol for Windows OS**

#### **System prerequisites**

- Require Windows 10
- Require WSL and Ubuntu 18

#### **Install WSL**

Please follow one of the following guidlines for installing WSL and Ubuntu 18.04 (recommended Ubuntu distribution)

- Quick and easy way
	- [TopTechSkills:](https://www.youtube.com/watch?v=5RTSlby-l9w) Watch the first 1:30 seconds, [more info.](https://www.toptechskills.com/windows-10-tutorials-courses/how-to-install-enable-windows-subsystem-for-linux-wsl-windows-10/)
	- [Patreon:](https://www.youtube.com/watch?v=xzgwDbe7foQ&t=172s) Watch the first 4:04 seconds.
- [Official windows page.](https://docs.microsoft.com/en-us/windows/wsl/install-win10)
- Please remember the password prompted during ubuntu installation and use when prompted.

#### **Install python3.8 and R**

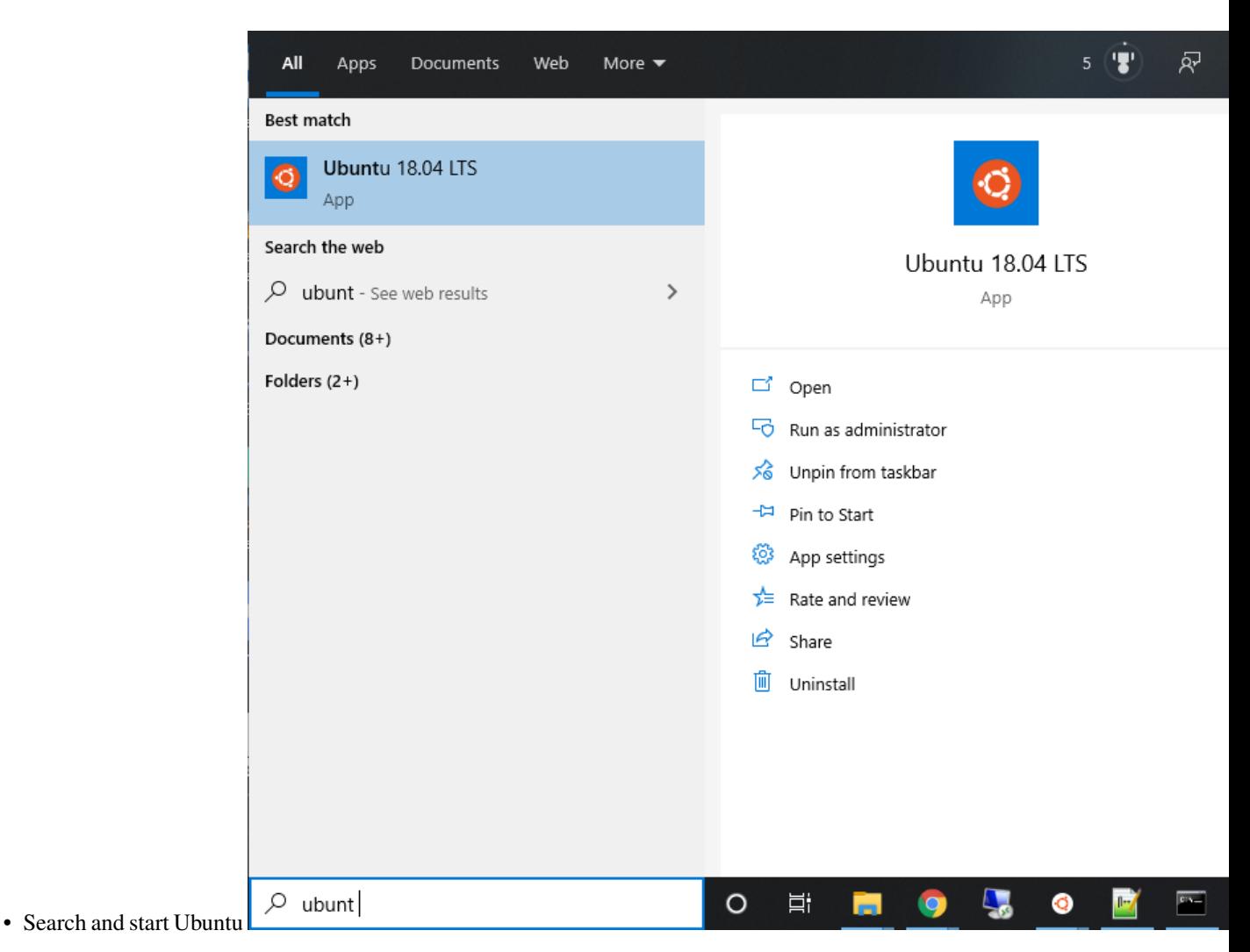

• Follow the commands to update ubuntu and install python 3.8 A password will be prompted when you type sudo, use the one you have set during Ubuntu installation.

```
sudo apt update
sudo apt install software-properties-common
sudo add-apt-repository ppa:deadsnakes/ppa
sudo apt install python3.8
sudo apt install python3-setuptools
sudo apt install python3-pip
sudo apt install r-base
```
Linux (Ubuntu 18.04) comes with python2.7 installed by default. To use python3.8, creating an alias in .bashrc would do the trick

Use vim editor if you are familiar using this editor vi .bashrc or open the .bashrc using text editor by gedit .bashrc and add the following line at the bottom of the text. alias python=python3.8

Save and exit. After that type bash on the command line -Or- simply, close the terminal.

#### **Installing miRge3.0**

#### **First install miRge dependenceis**

• Search and start Ubuntu, execute the following command

```
python3.8 -m pip install --user cutadapt==2.7 reportlab==3.5.42 biopython==1.77 \Box˓→scikit-learn==0.23.1 hypothesis==5.15.1 pytest==5.4.2 scipy==1.4.1 matplotlib==3.
˓→2.1 joblib==0.15.1 pandas==1.0.3 future==0.18.2
```
If you encounter a WARNING, like below:

```
WARNING: The script cutadapt is installed in '/home/arun/.local/bin' which is not on
\rightarrowPATH.
  Consider adding this directory to PATH or, if you prefer to suppress this warning,
˓→use --no-warn-script-location.
```
Then, open a new terminal window or type cd to get to home directory. Add bin folder PATH to the .bashrc, as shown below: Example: export PATH=\$PATH:"/home/arun/.local/bin" Remeber to add your path /PATH\_TO\_USERS/bin.

#### **Install miRge3.0 by this simple command**

```
python3.8 -m pip install --user mirge3
```
#### **To upgrade miRge3.0**

python3.8 -m pip install --user --upgrade mirge3

#### **Install additional C-libraries based tools**

#### **Install Bowtie**

- Search and start Ubuntu, execute the following command
- Download bowtie

```
wget -O bowtie-1.2.3-macos-x86_64.zip https://sourceforge.net/projects/bowtie-bio/
˓→files/bowtie/1.2.3/bowtie-1.2.3-macos-x86_64.zip/download
```
- unzip bowtie-1.2.3-macos-x86\_64.zip
- cd bowtie-1.2.3-macos-x86\_64

• pwd

- /home/arun/software/bowtie-1.2.3-linux-x86\_64
- Add these bowtie binaries to .bashrc as shown below:

export PATH=\$PATH:"/home/arun/software/bowtie-1.2.3-linux-x86\_64"

• After that type bash on the command line -Or- simply, close the terminal.

#### **Install Samtools**

• Search and start Ubuntu, execute the following command sudo apt install samtools

#### **Install RNA Fold**

- wget "https://www.tbi.univie.ac.at/RNA/download/sourcecode/2\_4\_x/ViennaRNA-2.4.16.tar.gz"
- cd ViennaRNA-2.4.16

sudo ./configure sudo make sudo make install

#### **GUI requirements**

Providing system wide access to miRge3.0, cutadapt, bowtie and bowtie-build, please type or (copy and paste) and submit each of the following commands on the terminal: **NOTE:** Make sure to change your path to python bin folder; Replace /home/arun/.local/ with /Path on your computer/.

• Search and start Ubuntu, execute the following command

```
sudo ln -s /home/arun/.local/bin/miRge3.0 /usr/local/bin/miRge3.0
sudo ln -s /home/arun/.local/bin/cutadapt /usr/local/bin/cutadapt
sudo ln -s /home/arun/software/bowtie-1.2.3-linux-x86_64/bowtie /usr/local/bin/bowtie
sudo ln -s /home/arun/software/bowtie-1.2.3-linux-x86_64/bowtie-build /usr/local/bin/
˓→bowtie-build
sudo ln -s /home/arun/software/bowtie-1.2.3-linux-x86_64/bowtie-inspect /usr/local/
˓→bin/bowtie-inspect
```
#### **Change Command Prompt Properties**

One last thing to avoid an error The directory name is invalid:

• Type cmd in Windows search box, right-click on Command Prompt and select Open file location.

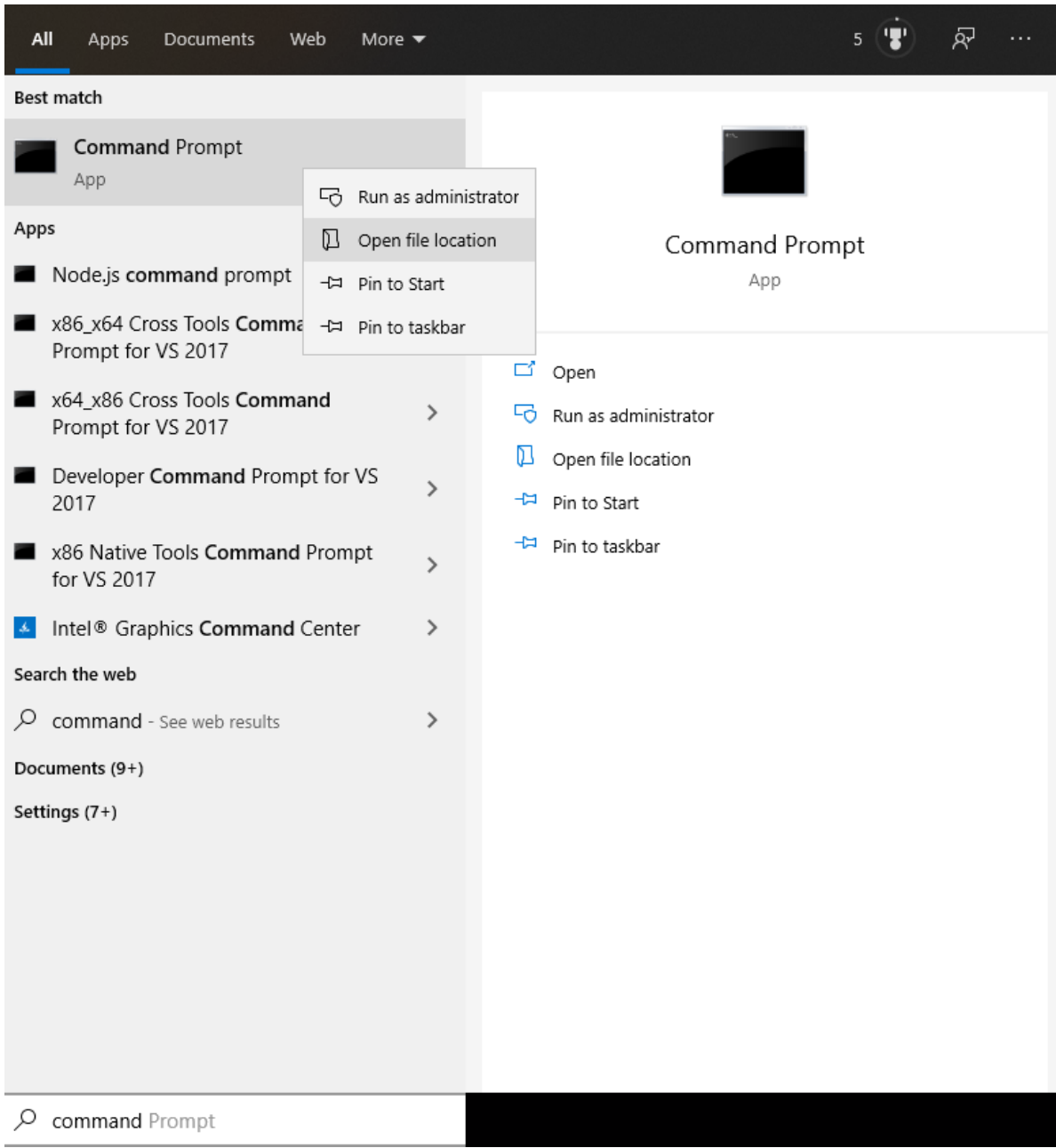

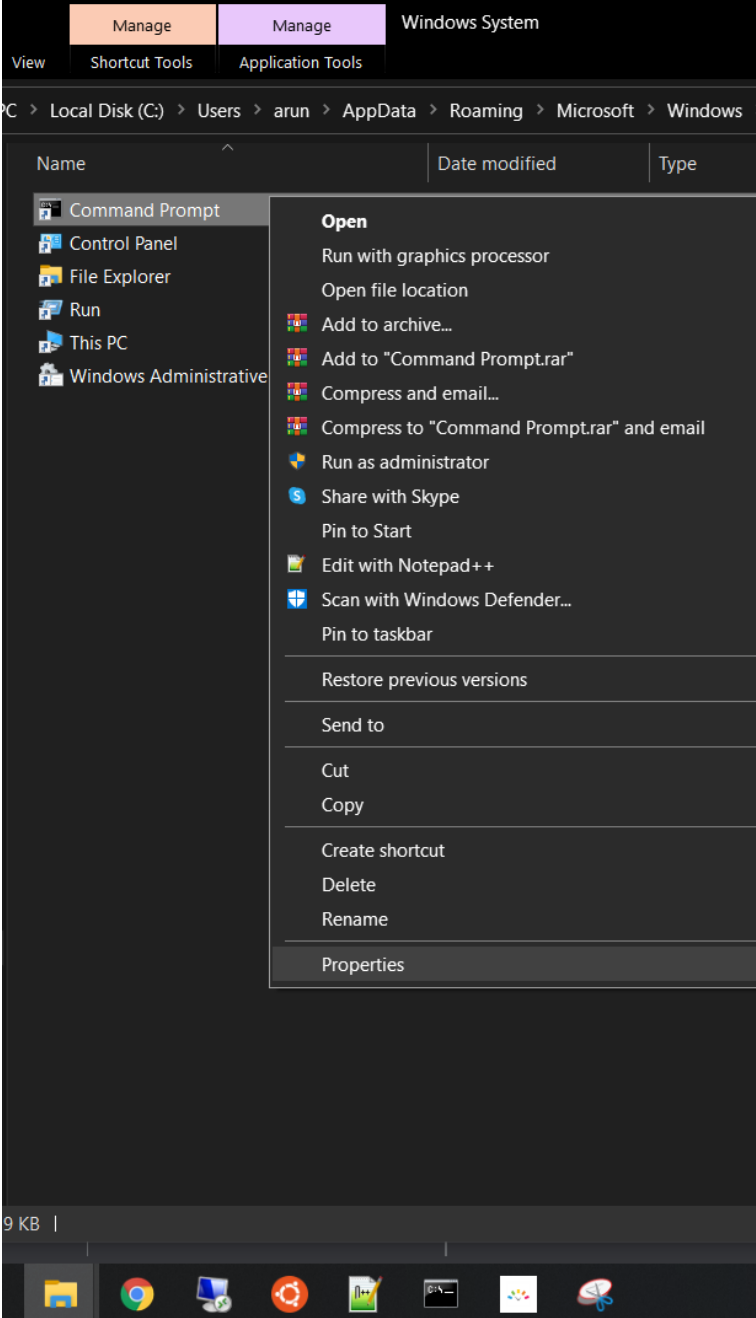

- Right-click on Command Prompt and click on Properties.
- Under the Shortcut tab, replace Start in option by changing the value %HOMEDRIVE%%HOMEPATH% to

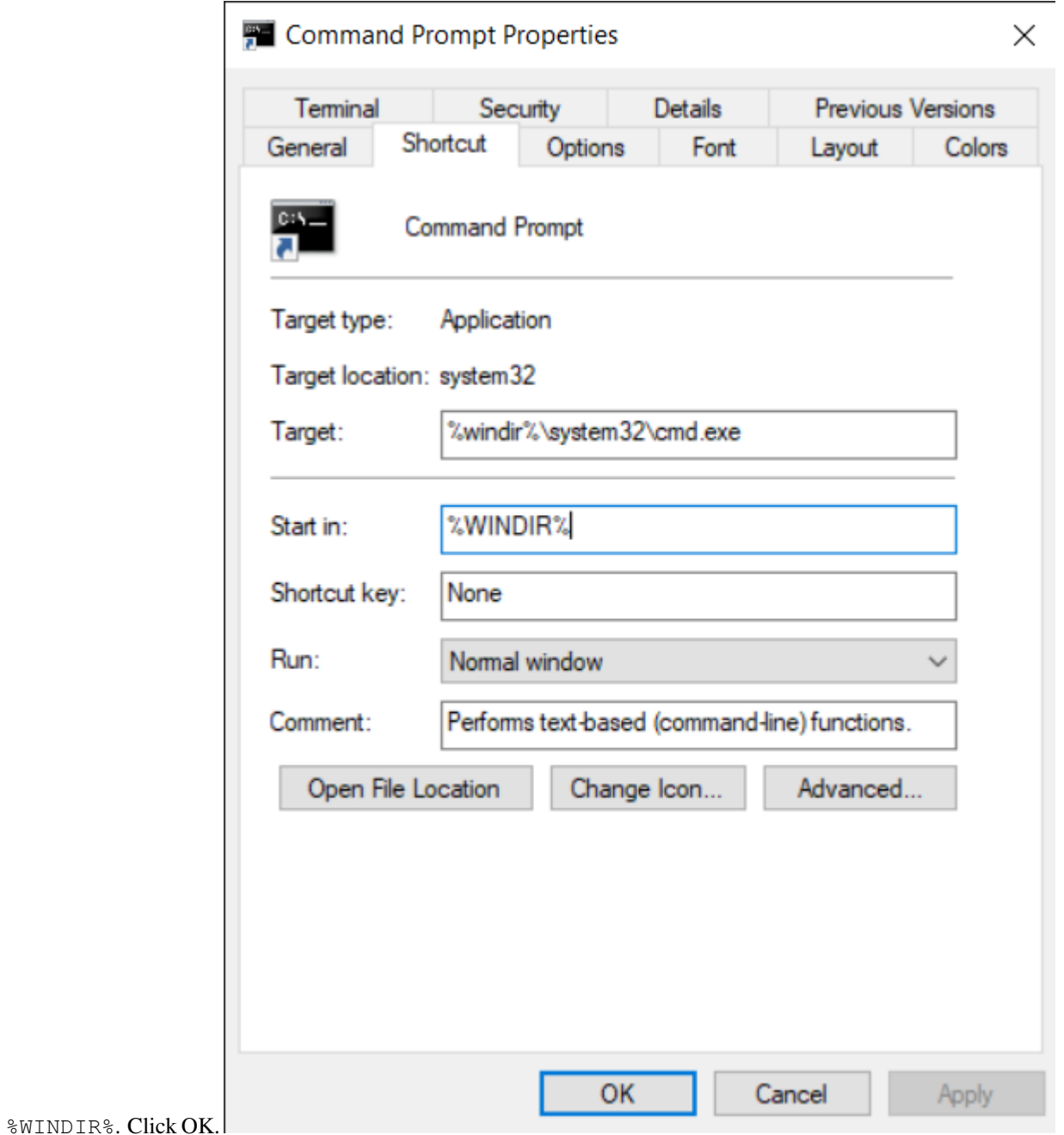

– Reference [1. Stellarinfo](https://www.stellarinfo.com/blog/directory-name-invalid-windows-10/) [2. Microsoft](https://support.microsoft.com/en-us/help/832434/the-directory-name-is-invalid-error-message-when-you-start-cmd-exe-or)

#### **Obtaining and installing GUI application**

• Download GUI for [Windows 10](https://sourceforge.net/projects/mirge3/files/)

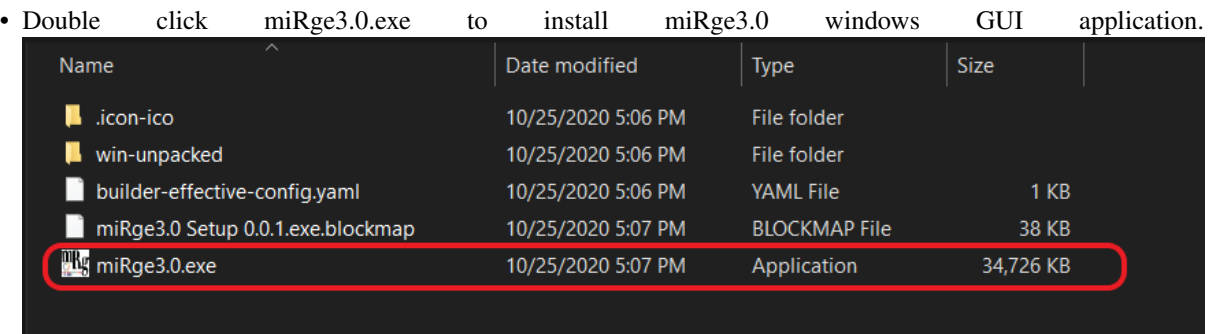

盟 miRge3.0 Setup

#### **License Agreement**

Please review the license terms before installing miRge3.0.

Press Page Down to see the rest of the agreement.

**MIT License** 

Copyright (c) 2020 Arun H. Patil and Marc K. Halushka

Permission is hereby granted, free of charge, to any person obtaining a copy of this software and associated documentation files (the "Software"), to deal in the Software without restriction, including without limitation the rights to use, copy, modify, merge, publish, distribute, sublicense, and/or sell copies of the Software, and to permit persons to whom the Software is furnished to do so, subject to the following conditions:

If you accept the terms of the agreement, dick I Agree to continue. You must accept the agreement to install miRge3.0.

 $mRge3.00.0.1 -$ 

I Agree

Can

 $\Box$ 

• Click Next to complete miRge3.0 installation.

#### **Uninstalling miRge3.0**

• Step 1: To uninstall open the terminal and type:

python3.8 -m uninstall mirge3

• Step 2:

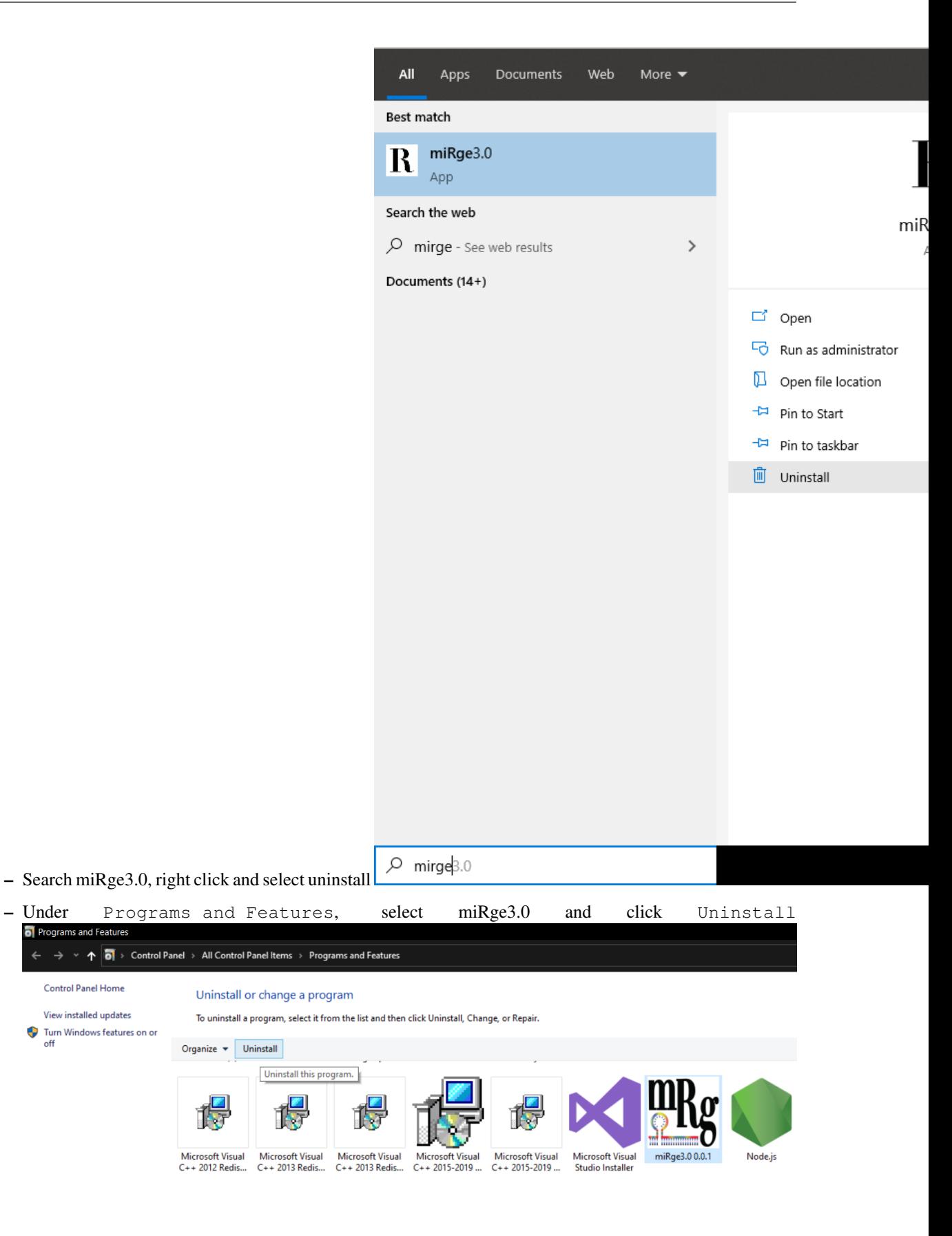

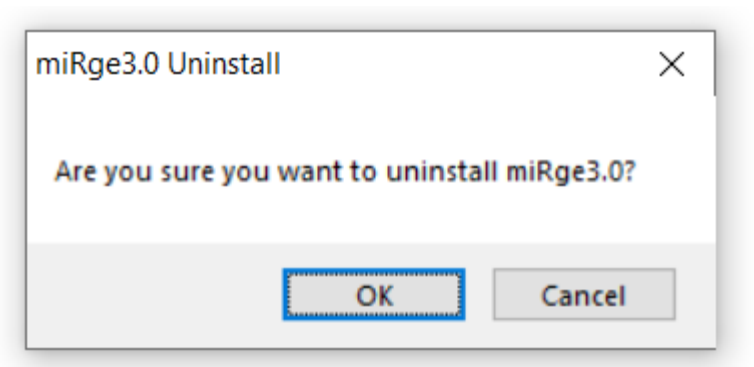

– Then select Uninstall by clicking Ok. Done.

## <span id="page-23-0"></span>**2.2 User guide**

#### **2.2.1 Parameters**

To view command-line parameters type miRge3.0 -h:

```
usage: miRge3.0 [options]
miRge3.0 (Comprehensive analysis of small RNA sequencing Data)
optional arguments:
 -h, --help show this help message and exit
  --version show program's version number and exit
Options:
 -s, --samples list of one or more samples separated by comma or a
˓→file with list of samples separated by new line (accepts *.fastq, *.fastq.gz)
 -db, --mir-DB the reference database of miRNA. Options: miRBase and
˓→miRGeneDB (Default: miRBase)
 -lib, --libraries-path the path to miRge libraries
 \text{-on}, \text{-organism-name} the organism name can be human, mouse, fruitfly,
˓→nematode, rat or zebrafish
 -ex, --crThreshold the threshold of the proportion of canonical reads for
\rightarrowthe miRNAs to retain. Range for ex (0 - 0.5), (Default: 0.1)
 -phr, --phred64 phred64 format (Default: 33)
  -spk, --spikeIn switch to annotate spike-ins if spike-in bowtie index.
˓→files are located at the path of bowtie's index files (Default: off)
 -ie, --isoform-entropy switch to calculate isomir entropy (default: off)
 -cpu, --threads the number of processors to use for trimming, qc, and
˓→alignment (Default: 1)
 -ai, --AtoI switch to calculate A to I editing (Default: off)
 -tcf --tcf-out switch to write trimmed and collapsed fasta file
ightharpoonup (Default: off)
 -gff --gff-out switch to output isomiR results in gff format (Default:
\leftrightarrowoff)
 -bam --bam-out switch to output isomiR results in qff format (Default:
\leftrightarrow off)
 -trf --tRNA-frag switch to analyze tRNA fragment and halves (Default:
\leftrightarrowoff)
 -o --outDir the directory of the outputs (Default: current
˓→directory)
```
(continues on next page)

(continued from previous page)

```
-shh --quiet enable quiet/silent mode, only show warnings and errors
˓→(Default: off)
Data pre-processing:
 -a, --adapter Sequence of a 3' adapter. The adapter and subsequent.
˓→bases are trimmed
 -g, --front Sequence of a 5' adapter. The adapter and any preceding
˓→bases are trimmed
 -u, --cut Remove bases from each read. If LENGTH is positive,
˓→remove bases from the beginning. If LENGTH is negative, remove bases from the end
 -nxt, --nextseq-trim NextSeq-specific quality trimming (each read). Trims
˓→also dark cycles appearing as high-quality G bases
 -q, --quality-cutoff Trim low-quality bases from 5' and/or 3' ends of each
˓→read before adapter removal. If one value is given, only the 3' end is trimmed
                           If two comma-separated cutoffs are given, the 5' end is.
˓→trimmed with the first cutoff, the 3' end with the second
 -1, --length Shorten reads to LENGTH. Positive values remove bases
→at the end while negative ones remove bases at the beginning. This and the following
                           modifications are applied after adapter trimming
 -NX, --trim-n Trim N's on ends of reads
  -m, --minimum-length Discard reads shorter than LEN. (Default: 16)
  -umi, --uniq-mol-ids Removes PCR duplicates and trim UMI of length by
\rightarrowspecifying two comma-separated cutoffs as 5' cutoff,3' bp from both ends of the
\rightarrowread. eg: 4,4 or 0,4
 -udd, --umiDedup Specifies argument to removes PCR duplicates (Default:
\rightarrowFalse); if TRUE it will remove UMI and remove PCR duplicates otherwise it only
˓→remove UMI and keep the raw counts
 -umiq, --umiqiagen Removes PCR duplicates of reads obtained from Oiagen.
˓→platform (Default: Illumina; "-umi x,y " Required)
Predicting novel miRNAs:
 The predictive model for novel miRNA detection is trained on human and mouse!
 -nmir, --novel-miRNA include prediction of novel miRNAs
 -minl, --minLength the minimum length of the reatined reads for novel.
˓→miRNA detection (default: 16)
 -maxl, --maxLength the maximum length of the reatined reads for novel,
˓→miRNA detection (default: 25)
 -c, --minReadCounts the minimum read counts supporting novel miRNA
˓→detection (default: 2)
 -mloc, --maxMappingLoci the maximum number of mapping loci for the retained,
˓→reads for novel miRNA detection (default: 3)
 -sl, --seedLength the seed length when invoking Bowtie for novel miRNA,
˓→detection (default: 25)
 -olc, --overlapLenCutoff the length of overlapped seqence when joining reads,
→into longer sequences based on the coordinate
                            on the genome for novel miRNA detection (default: 14)
 -clc, --clusterLength the maximum length of the clustered sequences for novel.
˓→miRNA detection (default: 30)
Optional PATH arguments:
 -pbwt, --bowtie-path the path to system's directory containing bowtie binary
 -psam, --samtools-path the path to system's directory containing samtools
˓→binary
 -prf, --RNAfold-path the path to system's directory containing RNAfold binary
```
### **2.2.2 miRge3.0 libraries**

miRge3.0 pipeline aligns the raw reads against a set of small-RNA annotation libraries. The libraries specific to the organism of interest can be obtained from [SourceForge.](https://sourceforge.net/projects/mirge3/files/miRge3_Lib/) Downloading the libraries on terminal:

#### **Command-line Interface (CLI)**

We recommend to create a directory  $\text{min}_{q \geq 3}$  Lib and download using wget as shown below,

```
mkdir miRge3_Lib
cd miRge3_Lib
wget -O human.tar.gz "https://sourceforge.net/projects/mirge3/files/miRge3_Lib/human.
˓→tar.gz/download"
wget -O mouse.tar.gz "https://sourceforge.net/projects/mirge3/files/miRge3_Lib/mouse.
˓→tar.gz/download"
wget -O rat.tar.gz "https://sourceforge.net/projects/mirge3/files/miRge3_Lib/rat.tar.
˓→gz/download"
wget -O nematode.tar.gz "https://sourceforge.net/projects/mirge3/files/miRge3_Lib/
˓→nematode.tar.gz/download"
wget -O fruitfly.tar.gz "https://sourceforge.net/projects/mirge3/files/miRge3_Lib/
˓→fruitfly.tar.gz/download"
wget -O zebrafish.tar.gz "https://sourceforge.net/projects/mirge3/files/miRge3_Lib/
˓→zebrafish.tar.gz/download"
wget -O hamster.tar.gz "https://sourceforge.net/projects/mirge3/files/miRge3_Lib/
˓→hamster.tar.gz/download"
```
Users can download only what is necessary. Unzip the files once downloaded by the following command:

tar -xzf human.tar.gz

Replace human with the organism of interest. If you want to extract all the files at once, you could use  $\text{tar } -\text{xzf}$ \*.tar.gz instead.

#### **Graphical User Interface (GUI)**

We recommend to create a folder miRqe3\_Lib and download the libraries directly from [SourceForge.](https://sourceforge.net/projects/mirge3/files/miRge3_Lib/) Once downloaded, extract/unzip the compressed files.

#### **Building new libraries**

If you are interested in creating specific library for an organism that is not part of this set then please refer to [miRge3\\_build.](https://github.com/mhalushka/miRge3_build)

### **2.2.3 CLI - Example usage**

Example command usage:

```
miRqe3.0 -s SRR772403.fastq, SRR772404.fastq, SRR772405.fastq, SRR772406.fastq -lib.
→miRge3_Lib -on human -db mirgenedb -o output_dir -gff -nmir -trf -ai -cpu 12 -a
˓→illumina
```
Output command line:

```
bowtie version: 1.2.3
Samtools version: 1.7
RNAfold version: 2.4.14
Collecting and validating input files...
miRge3.0 will process 4 out of 4 input file(s).
Cutadapt finished for file SRR772403 in 2.5358 second(s)
Collapsing finished for file SRR772403 in 0.0126 second(s)
Cutadapt finished for file SRR772404 in 7.3542 second(s)
Collapsing finished for file SRR772404 in 0.2786 second(s)
Cutadapt finished for file SRR772405 in 11.0667 second(s)
Collapsing finished for file SRR772405 in 0.8585 second(s)
Cutadapt finished for file SRR772406 in 3.5771 second(s)
Collapsing finished for file SRR772406 in 0.8677 second(s)
Matrix creation finished in 0.3838 second(s)
Data pre-processing completed in 27.2443 second(s)
Alignment in progress ...
Alignment completed in 15.8305 second(s)
Summarizing and tabulating results...
The number of A-to-I editing sites for is less than 10 so that no heatmap is drawn.
Summary completed in 71.4691 second(s)
Predicting novel miRNAs
Performing prediction of novel miRNAs...
Start to predict
Prediction of novel miRNAs Completed (104.83 sec)
The analysis completed in 222.2487 second(s)
```
## **2.2.4 miRge3.0 GUI**

• The application is cross platform, the image below is a screenshot of the software from MacOS

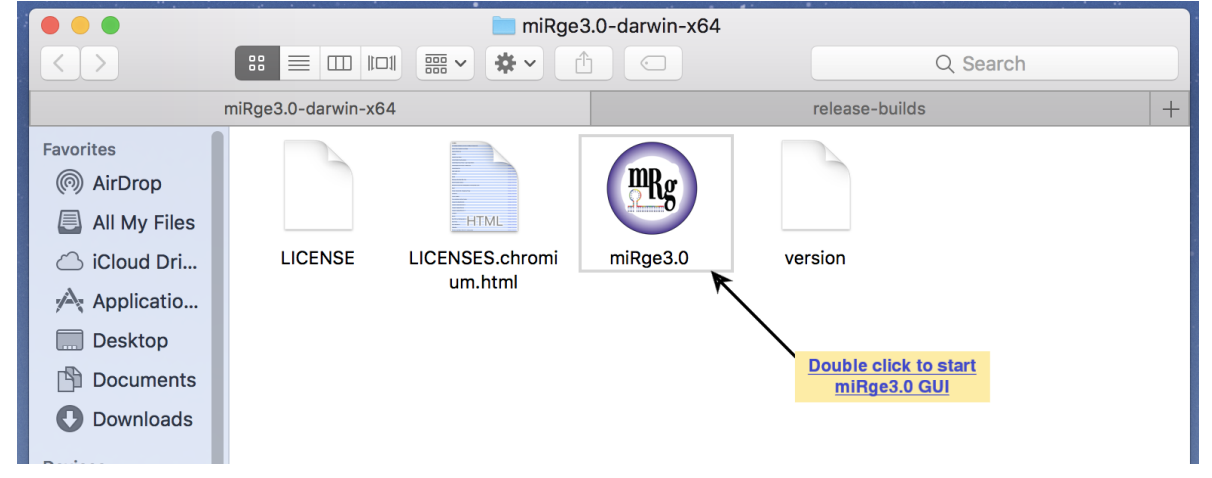

• The software is easy to use with default parameters. The parameters are tabulated into four groups such as basic, trimming parameters, novel miRNA prediction and other optional parameters.

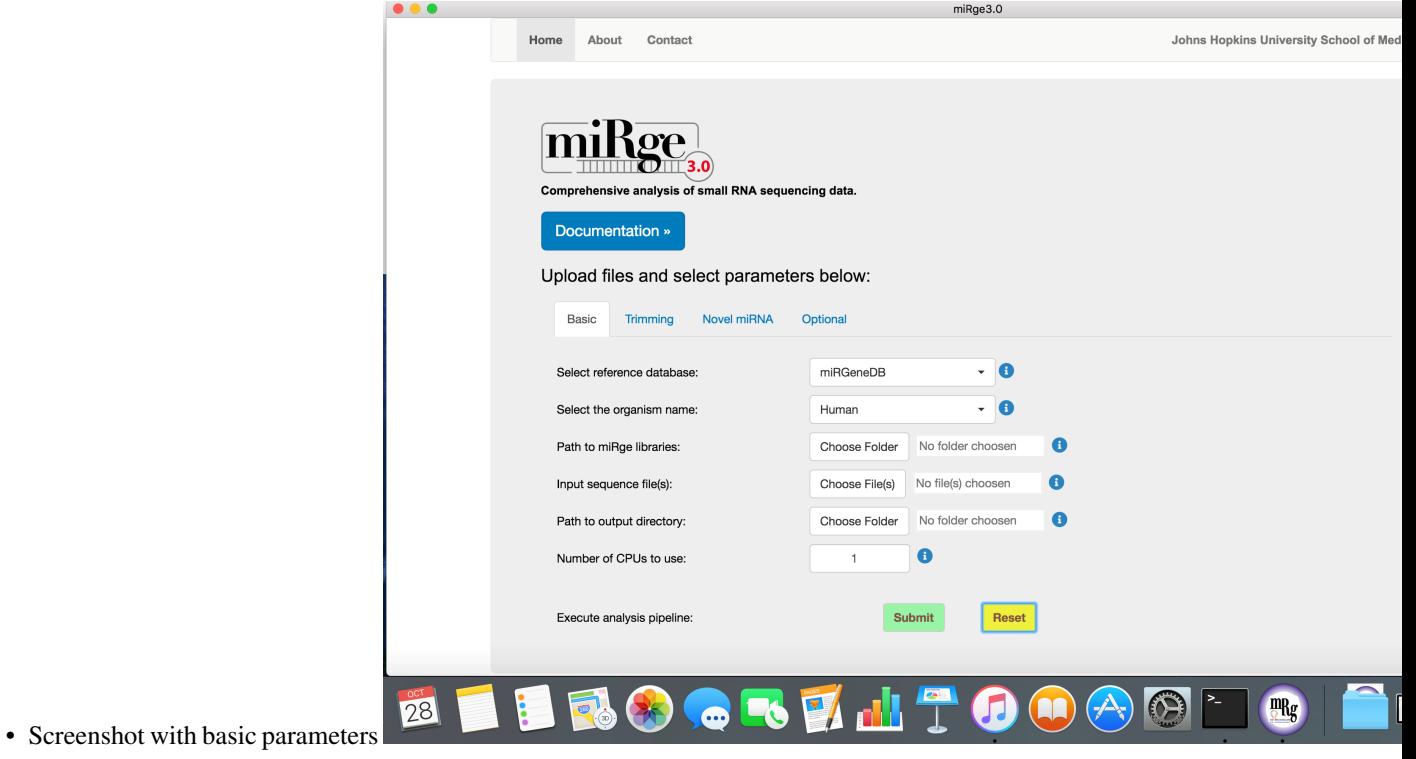

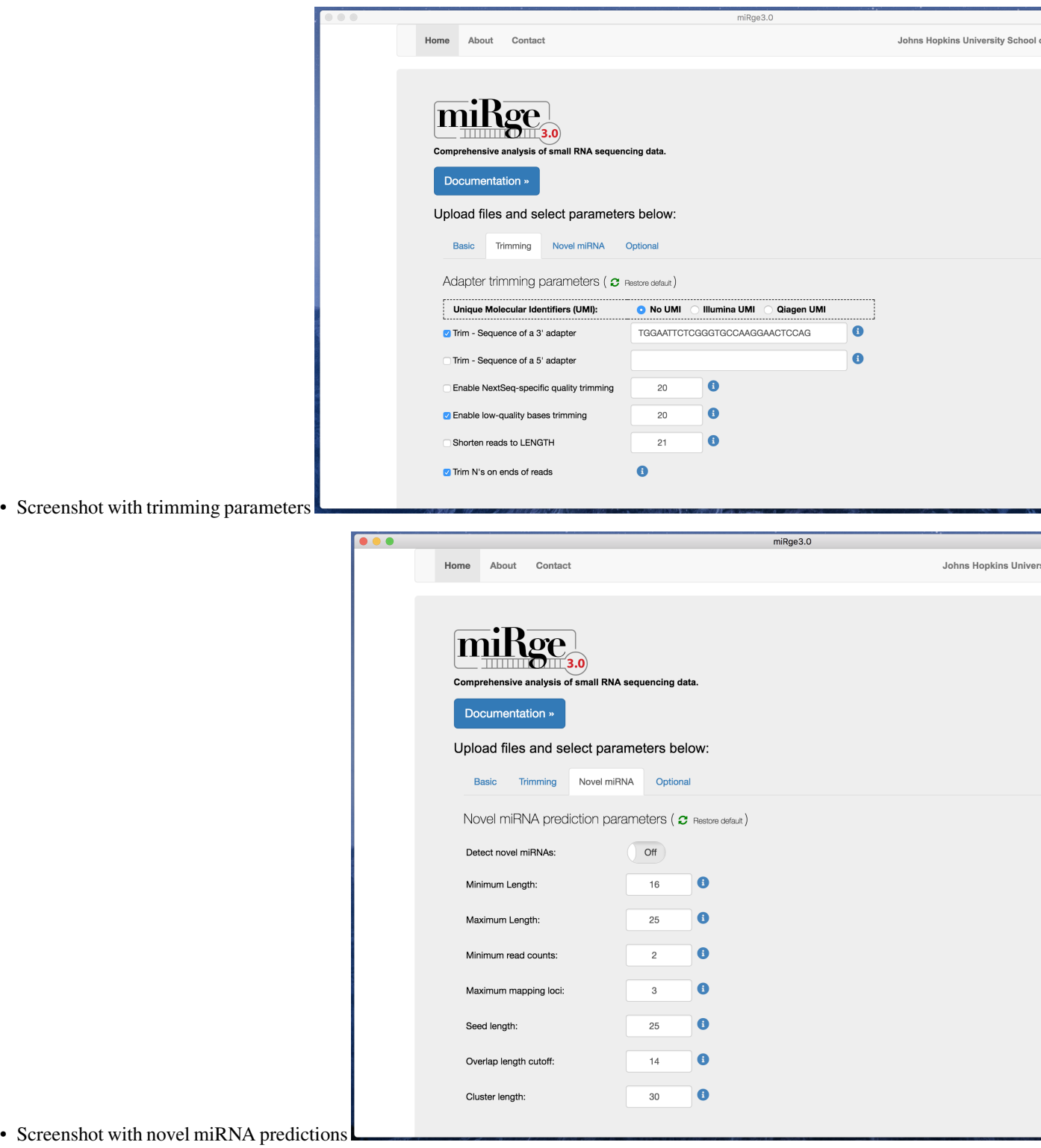

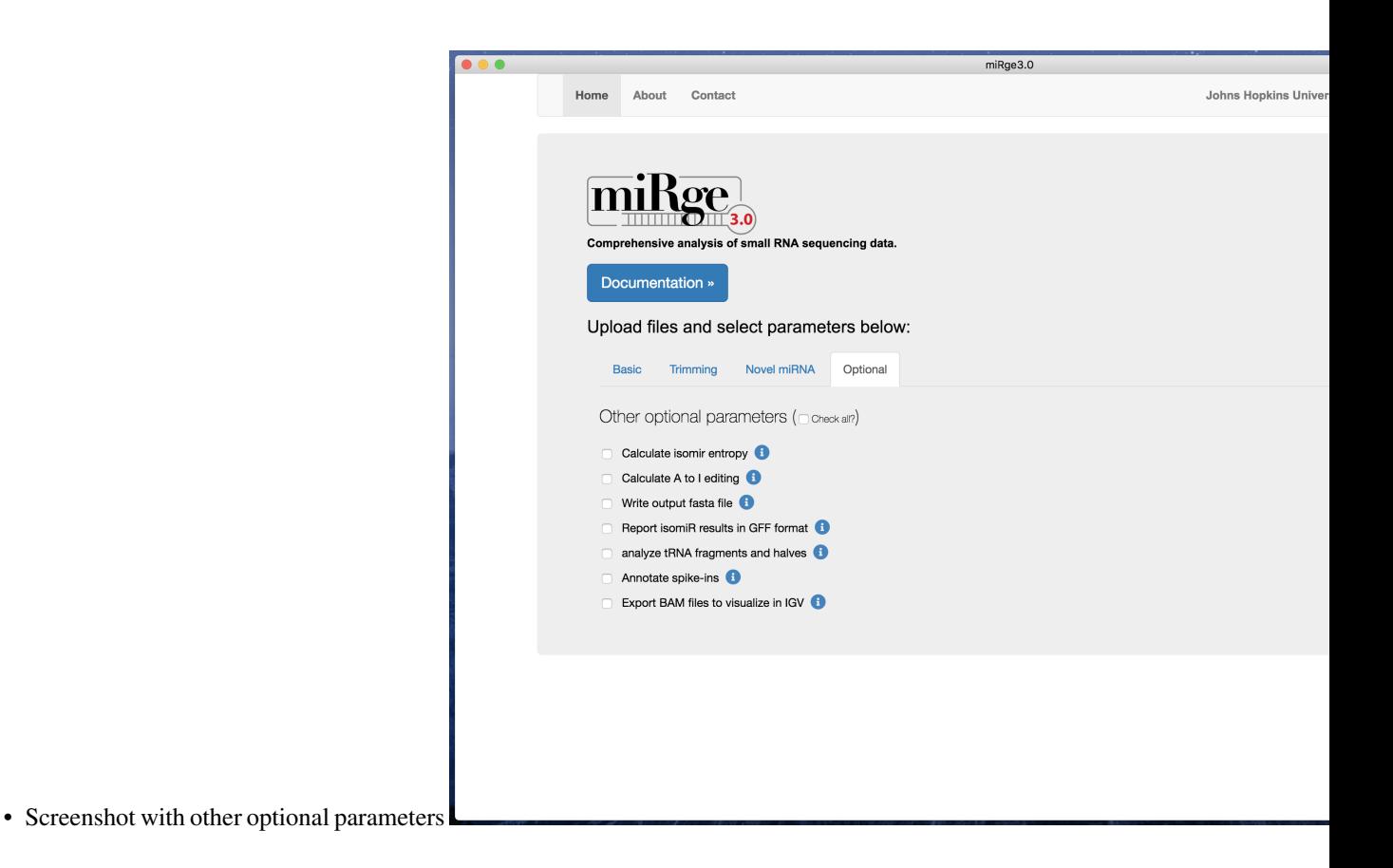

### **2.2.5 Resources**

- Lu, Y., et al., miRge 2.0 for comprehensive analysis of microRNA sequencing data. 2018. *BMC Bioinformatics*. [PMID.](https://pubmed.ncbi.nlm.nih.gov/30153801/)
- Baras, S. A., et al., miRge A Multiplexed Method of Processing Small RNA-Seq Data to Determine MicroRNA Entropy. 2015. *PLoS One*. [PMID.](https://pubmed.ncbi.nlm.nih.gov/26571139/)

## <span id="page-29-0"></span>**2.3 miRge3.0 output**

#### **2.3.1 Command and sample run with UMI datasets**

```
miRge3.0 -s SRR8557389.fastq,SRR8557396.fastq,SRR8557398.fastq,SRR8557399.fastq -lib.
˓→miRge3_Lib -on human -db miRGeneDB \
        -o temp -a AACTGTAGGCACCATCAAT -udd -qiagenumi -umi 0,12 -cpu 12 -q 20 -NX -
\rightarrownmir -minl 16 -maxl 25 -c 2 \
         -mloc 3 -sl 25 -olc 14 -clc 30 -gff
bowtie version: 1.2.3
cutadapt version: 2.7
Samtools version: 1.7
RNAfold version: 2.4.14
Collecting and validating input files...
miRge3.0 will process 4 out of 4 input file(s).
```
(continues on next page)

(continued from previous page)

```
Cutadapt finished for file SRR8557389 in 21.0854 second(s)
Collapsing finished for file SRR8557389 in 0.0699 second(s)
Cutadapt finished for file SRR8557396 in 10.305 second(s)
Collapsing finished for file SRR8557396 in 0.6016 second(s)
Cutadapt finished for file SRR8557398 in 10.891 second(s)
Collapsing finished for file SRR8557398 in 0.911 second(s)
Cutadapt finished for file SRR8557399 in 14.2126 second(s)
Collapsing finished for file SRR8557399 in 1.1292 second(s)
Matrix creation finished in 0.4788 second(s)
Data pre-processing completed in 62.762 second(s)
Alignment in progress ...
Alignment completed in 16.9863 second(s)
Summarizing and tabulating results...
Summary completed in 7.8131 second(s)
Predicting novel miRNAs
Performing prediction of novel miRNAs...Start to predictPrediction of novel miRNAs.
˓→Completed (220.35 sec)
The analysis completed in 310.7281 second(s)
```
#### **2.3.2 Output tree structure**

An output directory is created for each run such as  $m \text{ if } a \in 2020-10-9$  1-35-53, where the name is followed by date time format miRge.yy-dd-mm-hr-mm-ss.

```
The following output is in general, however, the resultant output files are based on
˓→the options selected during miRge3.0 execution.
miRge.2020-10-9_1-35-53
  - run.log (Gives the detailed log of miRge3.0 execution)
  unmapped.log (Gives the detailed log of novel miRNA prediction)
  - mapped.csv (CSV file with read counts across each smallRNA library)
  - unmapped.csv (CSV file with unaligned/mapped reads)
 - annotation.report.csv (Basic annotation report with small RNA distribution in CSV<sub>.</sub>
˓→format)
 - annotation.report.html (Basic annotation report with small RNA distribution in
 →HTML format)
\longmapsto sample_miRge3.gff (GFF file with reads with isomiRs across one or more samples,
˓→if -gff option selected)
 miR.Counts.csv (miRNA raw read counts across samples)
  miR.RPM.csv (miRNA Read Per Million - RPM counts across samples)
  - *_umiCounts.csv (Counts for each unique UMI for each sample)
  - index_data.js (Javascript file with data generated for visualization)
  - miRge3_visualization.html (HTML for data visualization)
  FOLDER_novel_miRNAs
      - *.pdf (novel miRNA structure in PDF format for each miRNA)
    sample_novel_miRNAs_report.csv (Contains list of identified novel miRNAs in
˓→CSV format)
 a2IEditing.detail.txt
  a2IEditing.report.csv
  - a2IEditing.report.newform.csv
```
(continues on next page)

(continued from previous page)

```
tRFs.potential.report.tsv
tRF.Counts.csv
- tRF.RP100K.csv
tRFs.potential.report.tsv
- discarded.reads.summary.assigningtRFs.csv
 tRFs.samples.tmp
 *.tRFs.* (Detailed summary of tRFs from each sample)
```
## **2.3.3 miRge - interactive visualization**

miRge3.0 produces several interactive visualization graphics as follows

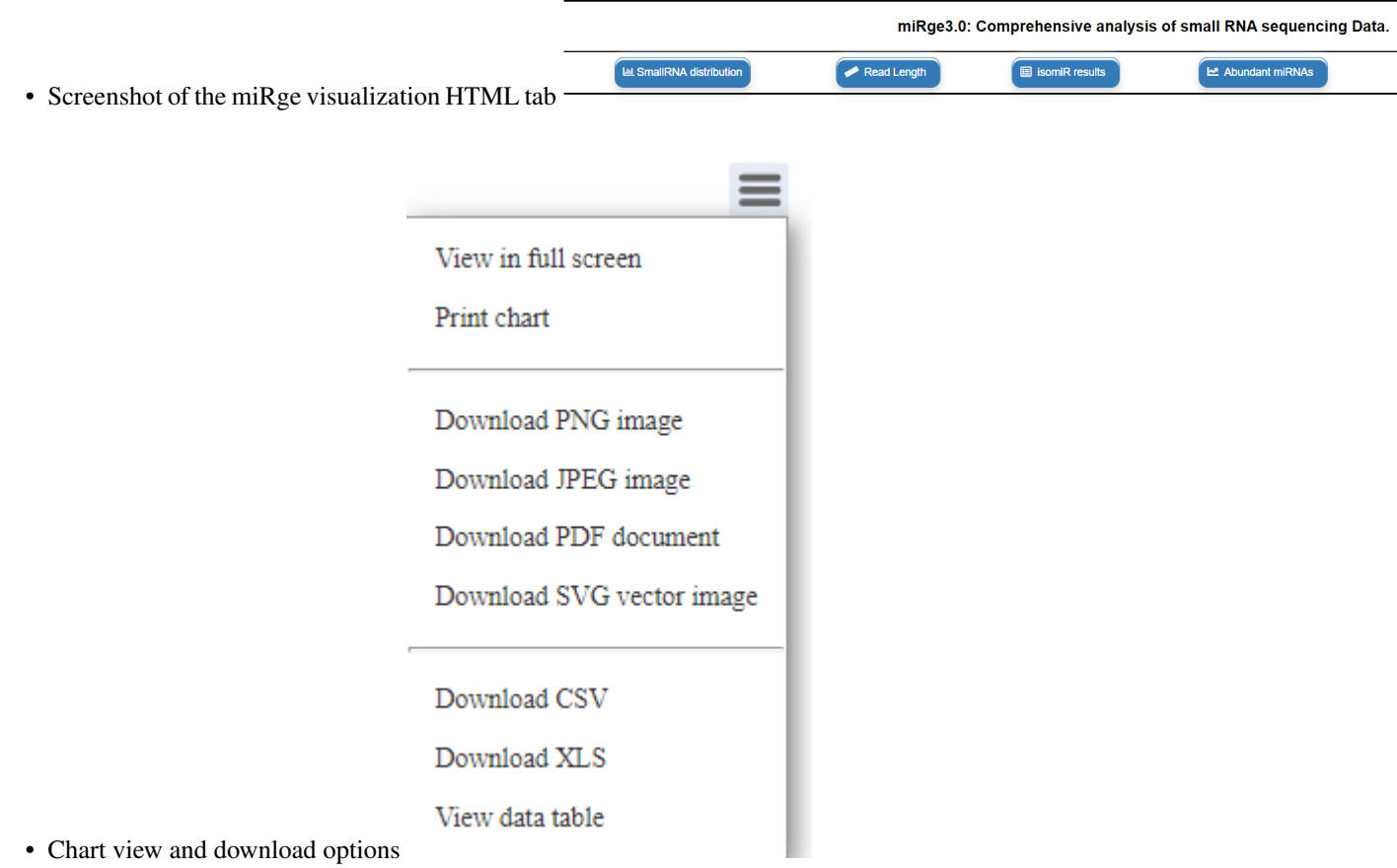

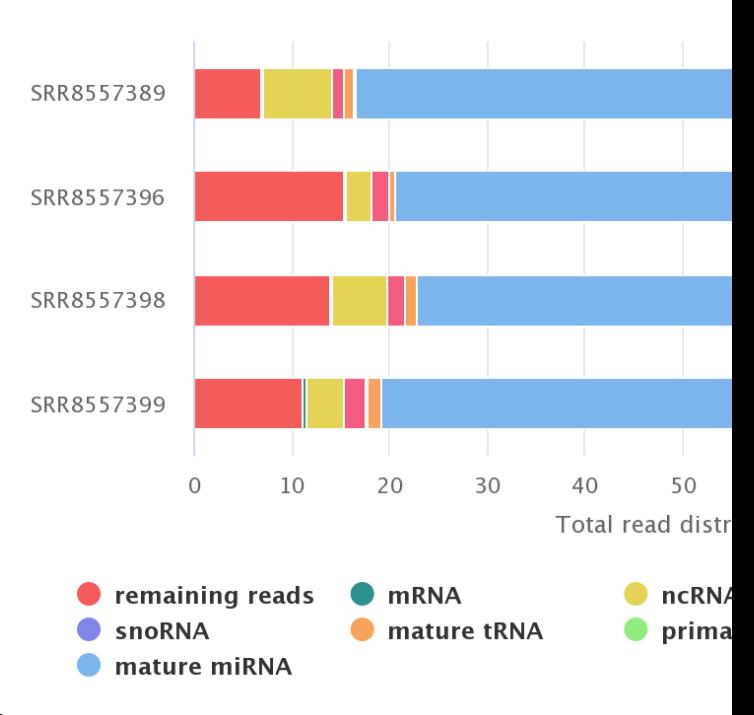

## Read distributior

• Screenshot of the smallRNA read distribution for each sample

## SRR8557389: Read Length Dis

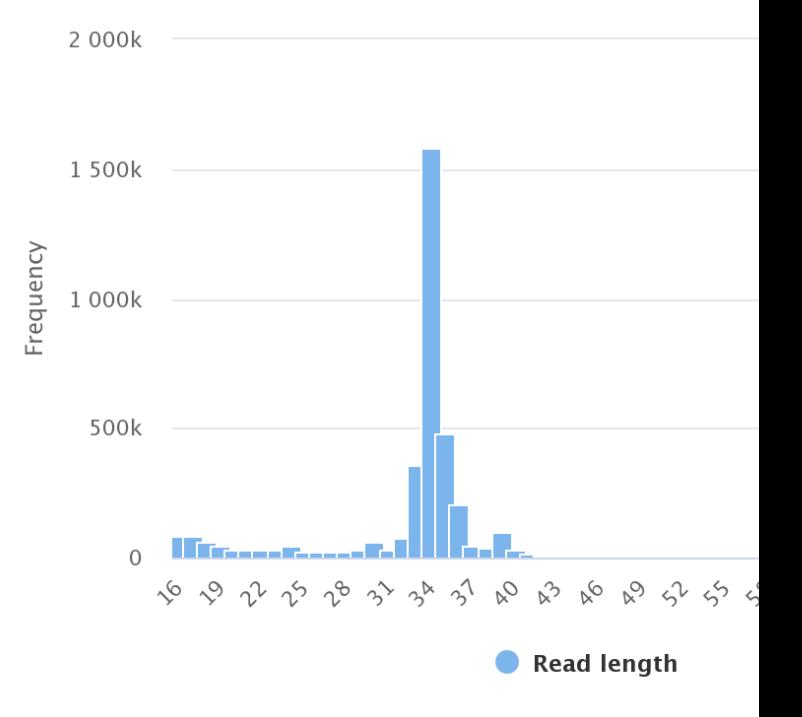

- Screenshot of the read length distribution for each sample
- Screenshot of the tile map representing top 40 high abundant miRNAs for each study

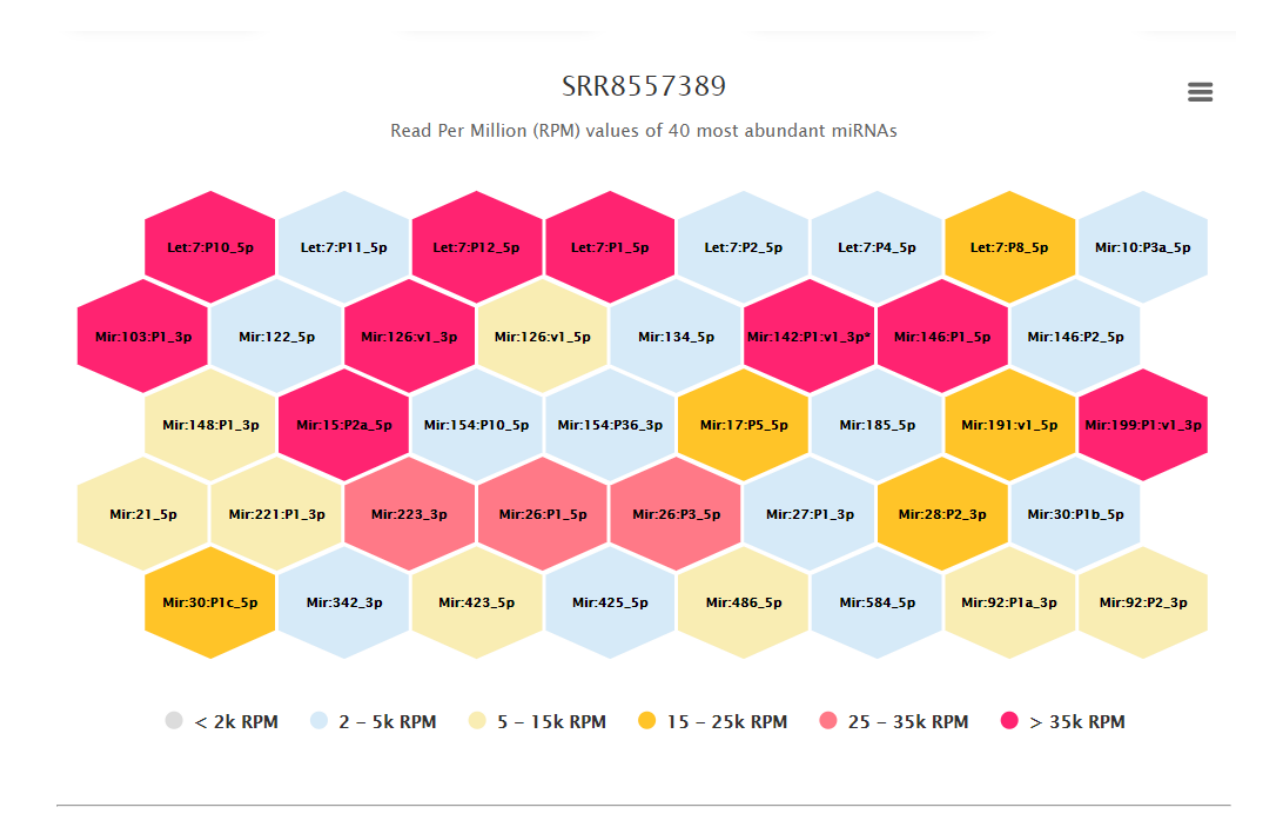

• Screenshot of the variant distribution for all samples combined (isomiRs) Cumulative isomiR variant type distribution of the samples

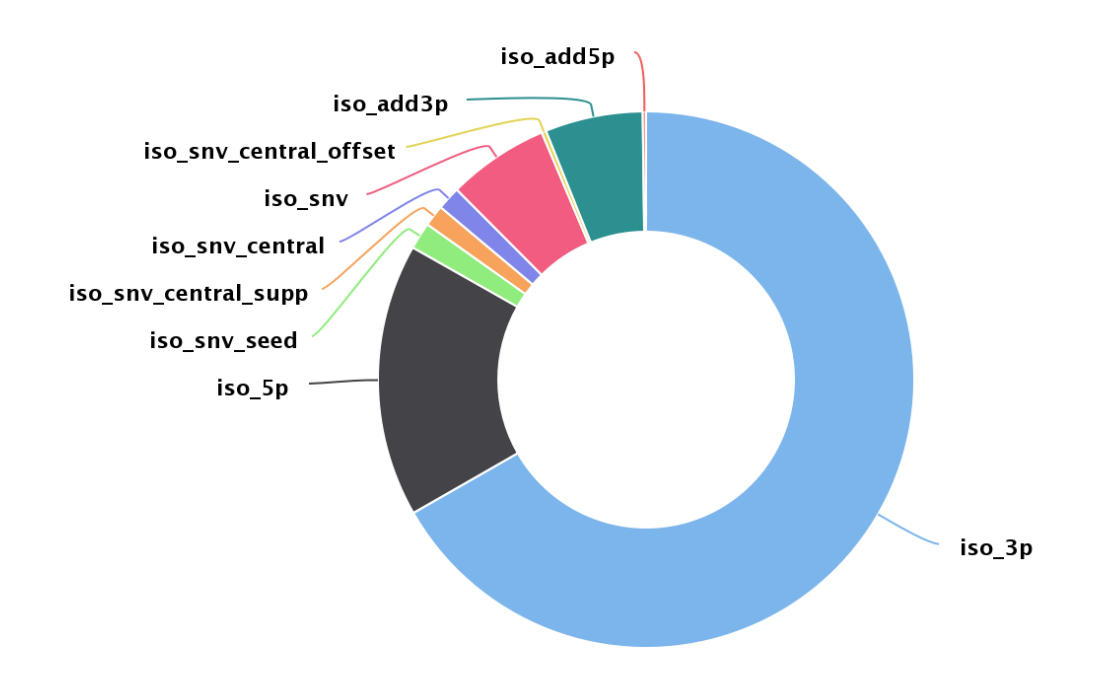

• Screenshot of the heatmap representing variants for each sample for the top 20 high abundant miRNAs (isomiRs)

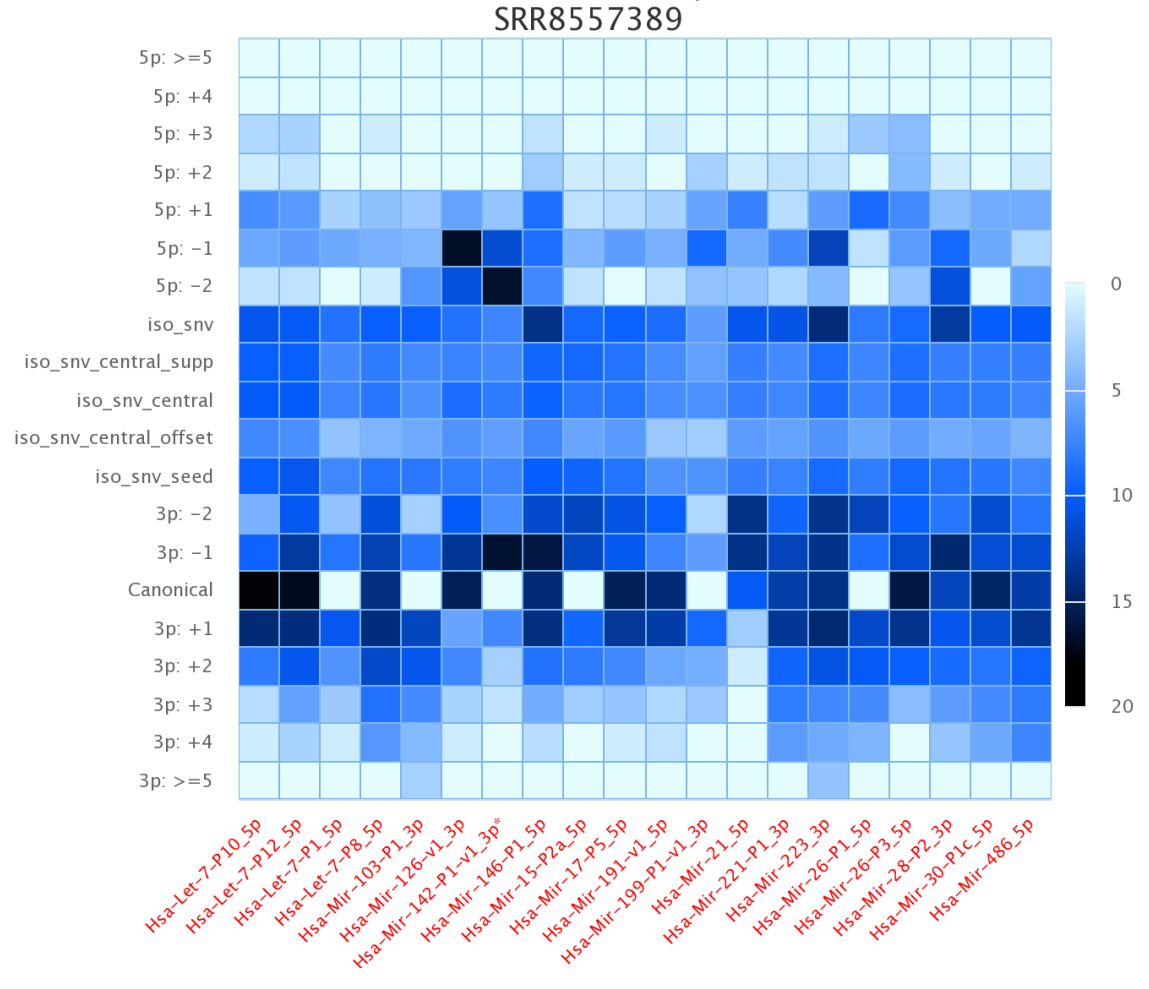

Read distribution of isomiRs for the top 20 abundant miRNAs:

• Screenshot of the histogram representing UMI counts across each sample

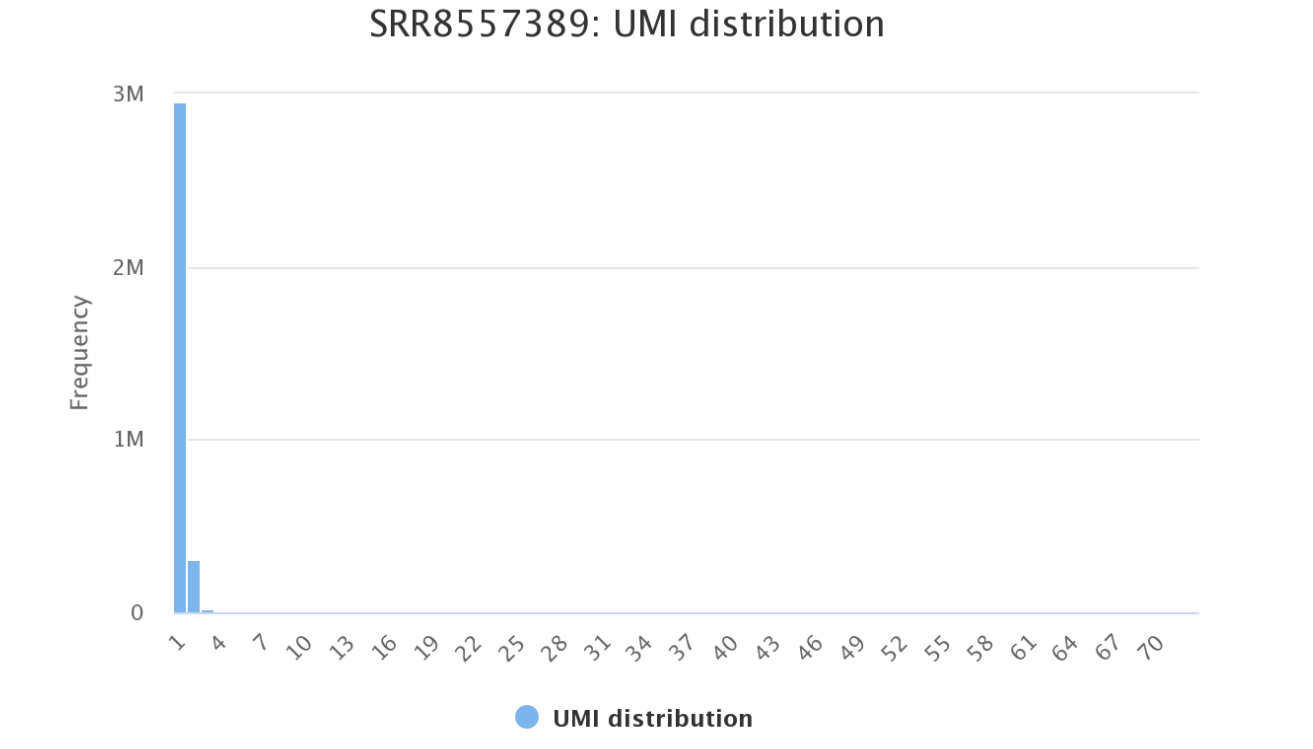

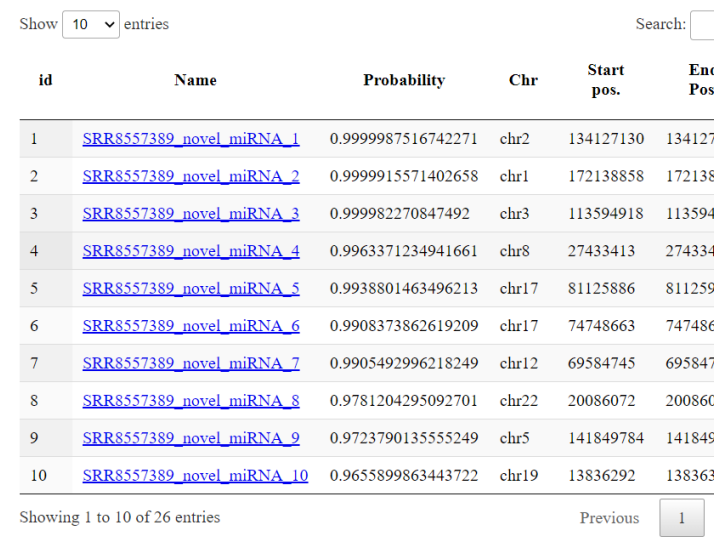

• Screenshot of a list of novel miRNAs identified across samples

**32 Chapter 2. Table of contents**

### **2.3.4 Resources:**

The graphics for miRge3.0 visualization is enabled with javascripts and CSS obtained from the following:

- [Interactive charts from HighCharts](https://www.highcharts.com/)
- [Icons from Font Awesome](https://fontawesome.com/)
- [Interactive HTML table](https://datatables.net/)

## <span id="page-36-0"></span>**2.4 MIT License**

Copyright (c) 2020 Arun H. Patil and Marc K. Halushka

Permission is hereby granted, free of charge, to any person obtaining a copy of this software and associated documentation files (the "Software"), to deal in the Software without restriction, including without limitation the rights to use, copy, modify, merge, publish, distribute, sublicense, and/or sell copies of the Software, and to permit persons to whom the Software is furnished to do so, subject to the following conditions:

The above copyright notice and this permission notice shall be included in all copies or substantial portions of the Software.

THE SOFTWARE IS PROVIDED "AS IS", WITHOUT WARRANTY OF ANY KIND, EXPRESS OR IMPLIED, INCLUDING BUT NOT LIMITED TO THE WARRANTIES OF MERCHANTABILITY, FITNESS FOR A PAR-TICULAR PURPOSE AND NONINFRINGEMENT. IN NO EVENT SHALL THE AUTHORS OR COPYRIGHT HOLDERS BE LIABLE FOR ANY CLAIM, DAMAGES OR OTHER LIABILITY, WHETHER IN AN ACTION OF CONTRACT, TORT OR OTHERWISE, ARISING FROM, OUT OF OR IN CONNECTION WITH THE SOFT-WARE OR THE USE OR OTHER DEALINGS IN THE SOFTWARE.